# Guida Così si aggiornano i programmi **Microsoft**

#### Informazione

Navigare in Internet in siti di social network oppure in siti web che consentono la condivisione di video è una delle forme più accattivanti della tecnica moderna. Muoversi in Internet può comportare comunque alcuni rischi, se non vengono rispettate alcune regole fondamentali per salvaguardare lo stato di sicurezza del proprio computer. Il costante aggiornamento dei programmi installati sul PC è una di esse. Aggiornare Windows, Internet Explorer e molti altri programmi Microsoft è gratuito. La procedura di aggiornamento può comunque risultare, a seconda delle configurazioni proprie del PC, lunga e complicata.

#### Come procedere

Per aggiornare molti dei programmi Microsoft presenti sul vostro computer, seguite le prossime indicazioni.

pagina 1

#### Sotto la propria responsabilità.

Per procedere è necessario utilizzare un programma. Si tenga ben presente che questo programma è il prodotto di un altro produttore di software. Per questa ragione non possiamo in alcun modo garantire la sua corretta funzionalità.

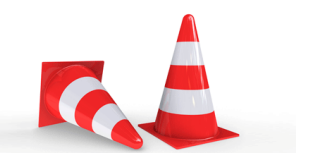

#### Passaggio 1

Se utilizzi un mouse, posiziona il puntatore nell'angolo superiore destro dello schermo e fai quindi clic su «Ricerca». Senza mouse, effettua un movimento rapido di scorrimento dal bordo destro dello schermo e tocca «Ricerca».

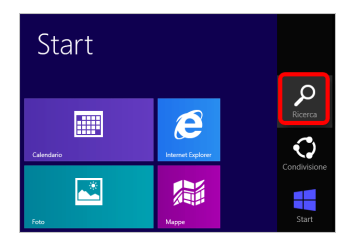

### Passaggio 2

Digita «Windows Update» nel campo di ricerca e fai clic su «Windows Update».

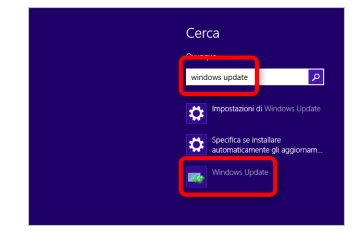

### Passaggio 3

Fai clic su «Controlla aggiornamenti».

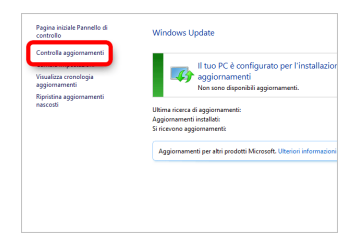

#### Passaggio 4

Nel caso in cui siano disponibili nuovi aggiornamenti, fai clic su «aggiornamenti sono disponibili».

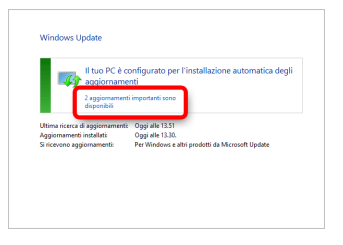

### Passaggio 5

Fai clic su «Installa».

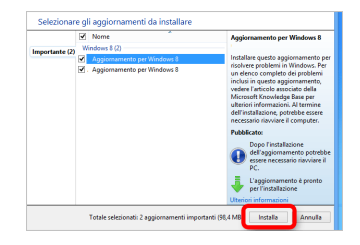

#### Passaggio 6

Si prega di attendere, l'installazione degli aggiornamenti è in corso.

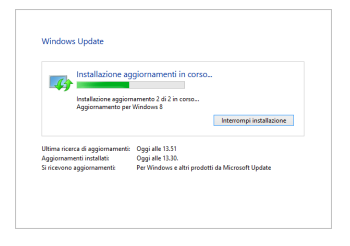

pagina 5

#### Passaggio 7

Alcuni aggiornamenti entrano in funzione dopo aver riavviato il computer. In tal caso fai clic su «Riavvia» per completare l'installazione degli aggiornamenti.

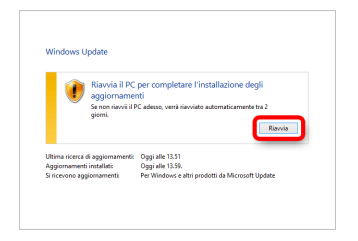

#### **Disclaimer**

"Mobile Check" è un software che permette agli utenti internet di verificare lo stato di sicurezza del proprio personal computer. "Mobile Check", esegue una serie di controlli sul computer, senza accedervi né prendendo conoscenza dei dati personali, allo scopo di informare l'utente riguardo le eventuali vulnerabilità rilevate.

L'uso di "Mobile Check" avviene per volontà dell'utente. Con il suo utilizzo, l'utente autorizza il software ad effettuare un controllo sul computer al fine di rilevare eventuali vulnerabilità. L'utente afferma altresì di essere autorizzato, se necessario, ad utilizzare "Mobile Check" sul computer da cui si effettua la verifica. Tenendo conto delle diverse configurazioni tecniche presenti su ogni computer, si declina ogni responsabilità per qualsiasi imprevisto o danno che potrebbe causare l'utilizzo di "Mobile Check" sul computer da cui si effettua la verifica.

Si ricorda che non è possibile garantire una sicurezza assoluta in internet. "Mobile Check" è il primo passo per rendere più sicuro il proprio computer e la navigazione in

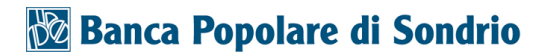

internet. "Mobile Check" non sostituisce però il lavoro indispensabile di antivirus, antispy e firewall. Si consiglia ,quindi, di effettuare a intervalli di tempo regolari tutti i controlli necessari per garantire la sicurezza del proprio computer.

### Copyright

I contenuti sono protetti dal Copiright della Coronic GmbH (http://www.coronic.it) e ne è vietato il loro utilizzo o la loro riproduzione al di fruoi del Mobile Check senza autorizzazione scritta. Tutti gli altri marchi utilizzati, sono di proprietà dei rispettivi possessori. Il loro utilizzo avviene in accordo alle norme di legge.

#### Aiuto

In caso di problemi con il Mobile Check , il nostro centro di assistenza tecnico sarà lieto di assistervi via e-mail: info@navigosereno.it

ottobre 2018